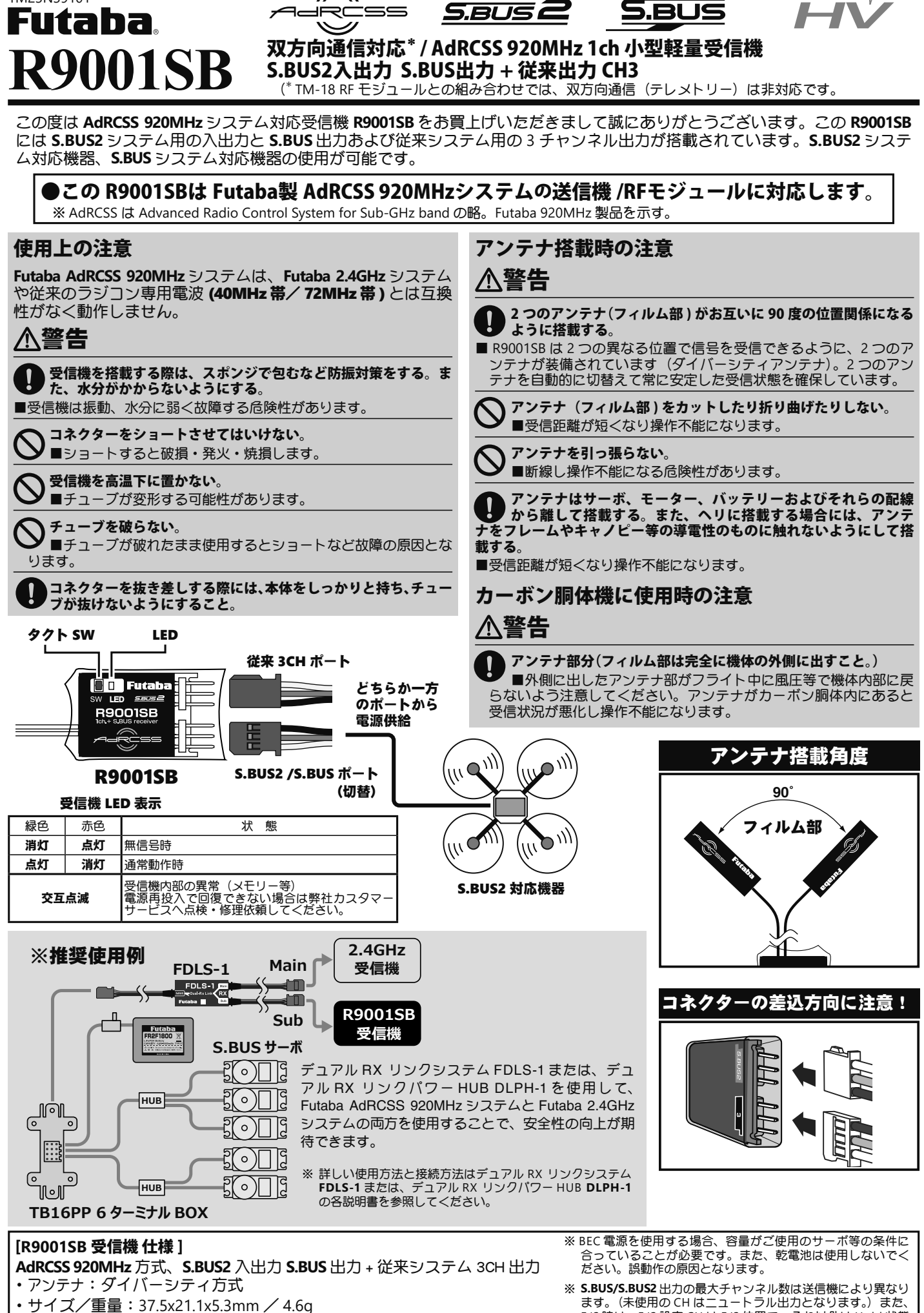

・定格電圧:4.8 〜 7.4V(乾電池使用不可)

1M23N39101

ます。 (未使用の CH はニュートラル出力となります。) また、 F/S 時は、F/S 設定 CH は F/S 位置で、それ以外は Hold 状態 となります。

High Voltage System

## リンク操作

AdRCSS 920MHz のリンク方法は、リンクボタンを使用せず にリンクが出来るシステムです。

- **1** 送信機と受信機を近づけ、送信機を ( ※ ) リンク モードにした状態で、受信機の電源を入れてくだ さい。
- **2** 受信機の電源を投入してから、約 <sup>3</sup> 秒後にリン ク待ち状態となります。
- **3** LED が赤色点灯から緑色点灯に変化すれば、リン ク完了です。(リンク待ち状態は約 3 秒間で終了 します。)
- ※ 送信機をリンクモードにする方法についてはTM-18 RFモジュー ルまたは、ご使用の送信機の取扱説明書をご覧ください。
- ※ リンクされた送信機の電源を入れた場合はそのまま通信を開始 します。

## S.BUS モード

R9001SB は S.BUS2 のポートを S.BUS2 (モード B) か S.BUS (モー ド A)に切替えることができます。初期設定は S.BUS (モード A)になっていますので、S.BUS2(モード B)を使用する場合、 次の方法で切替えてご使用ください。

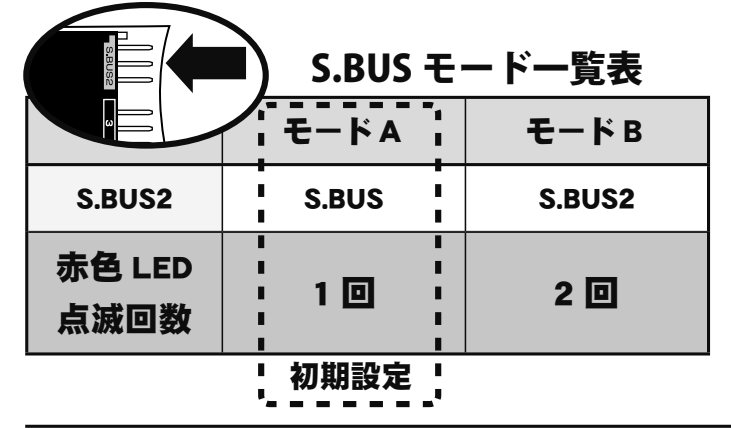

#### S.BUS システムについて

**S.BUS** システムでは従来のラジコンシステムとは異な り、操作信号は受信機からサーボやジャイロなどの **S.BUS** 対応機器へデータ通信により送信されます。

このデータには「チャンネル 3 のサーボが 15 度に、チャ ンネル 5 のサーボは 30 度に」といったように複数の機 器への指示がまとめて含まれており、**S.BUS** 対応機器は その中から自分に設定されたチャンネルの部分のみを 実行します。

このため、サーボ等の複数の **S.BUS** 対応機器を同じ信 号線に接続して使用することができます。

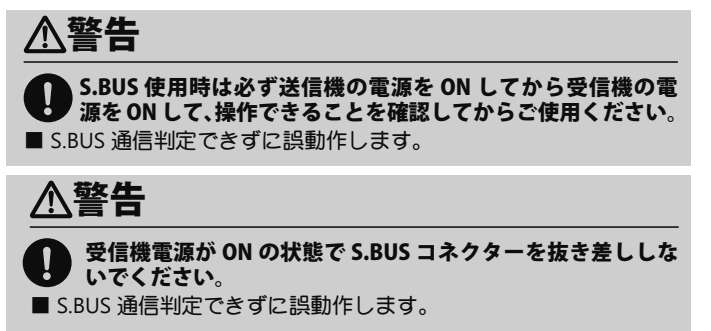

※リンク操作時に、周囲で他の AdRCSS 920MHz システムが使用さ れている場合、それらの送信機のうちの1台とリンクしてしま う場合があります。このためリンク操作が完了したら、必ず動 作を確認してください。

# 警告

 リンク操作時は動力用モーターが接続された状態やエンジン がかかった状態では行わない。

- ■不意にモーターが回転したり、エンジンが吹け上がったりすると 大変危険です。
- リンク操作が完了したら、一旦受信機の電源を入れ直し、リ ンクした送信機で操作ができることを確認する。

リンク完了後は必ず送信機から電源を入れる。

 送信機とのペアを組み替えるリンク操作を行う場合は、以前 にリンクしていた送信機の電波を出さない。

## S.BUS モード切替え方法

- 1 受信機のタクト SW を押しながら受信機電源を ON にしま す。( 送信機は OFF)
- 2 タクト SW を離します。赤 1 回点灯でモード A に設定。
- 3 タクト SW を押して(短押し)すぐ離します。赤 2 回点灯 でモード B に設定。
- ▲ 2,3の作業でどちらかの点滅回数を確認して、モードを 決定後タクト SW を 2 秒以上長押しします。LED が赤 / 緑 の高速点滅になったらボタンを離します。
- $5$  これで切り替えが完了です。切替が完了したら電源を入れ 直して下さい。
- ※リンク済みの送信機の電源が ON になっていると切替モー ドに入りません。 に入りません。

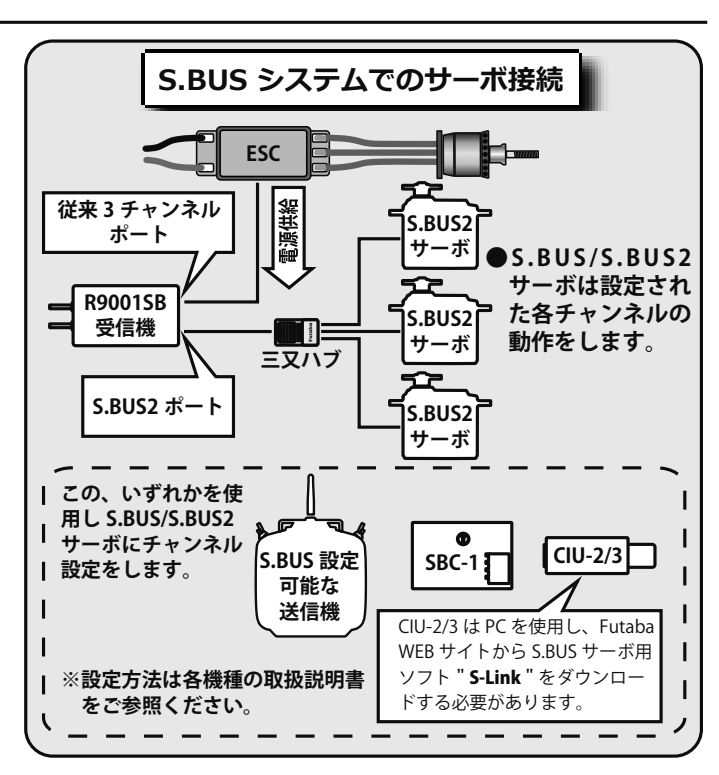

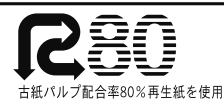